# **TOLL COLLECT** service on the road

## Comment lire les détails sur le trajet de Toll Collect ?

Les entreprises inscrites peuvent consulter non seulement le relevé du péage et le relevé détaillé des trajets, mais également les détails sur les trajets dans le portail clients. De cette manière, vous avez la possibilité d'appeler chaque numéro d'enregistrement et d'obtenir une liste détaillée des sections de trajet ainsi que des frais correspondants. Des chiffres renseignent les différents champs d'information. Ils sont exposés ci-dessus point par point.

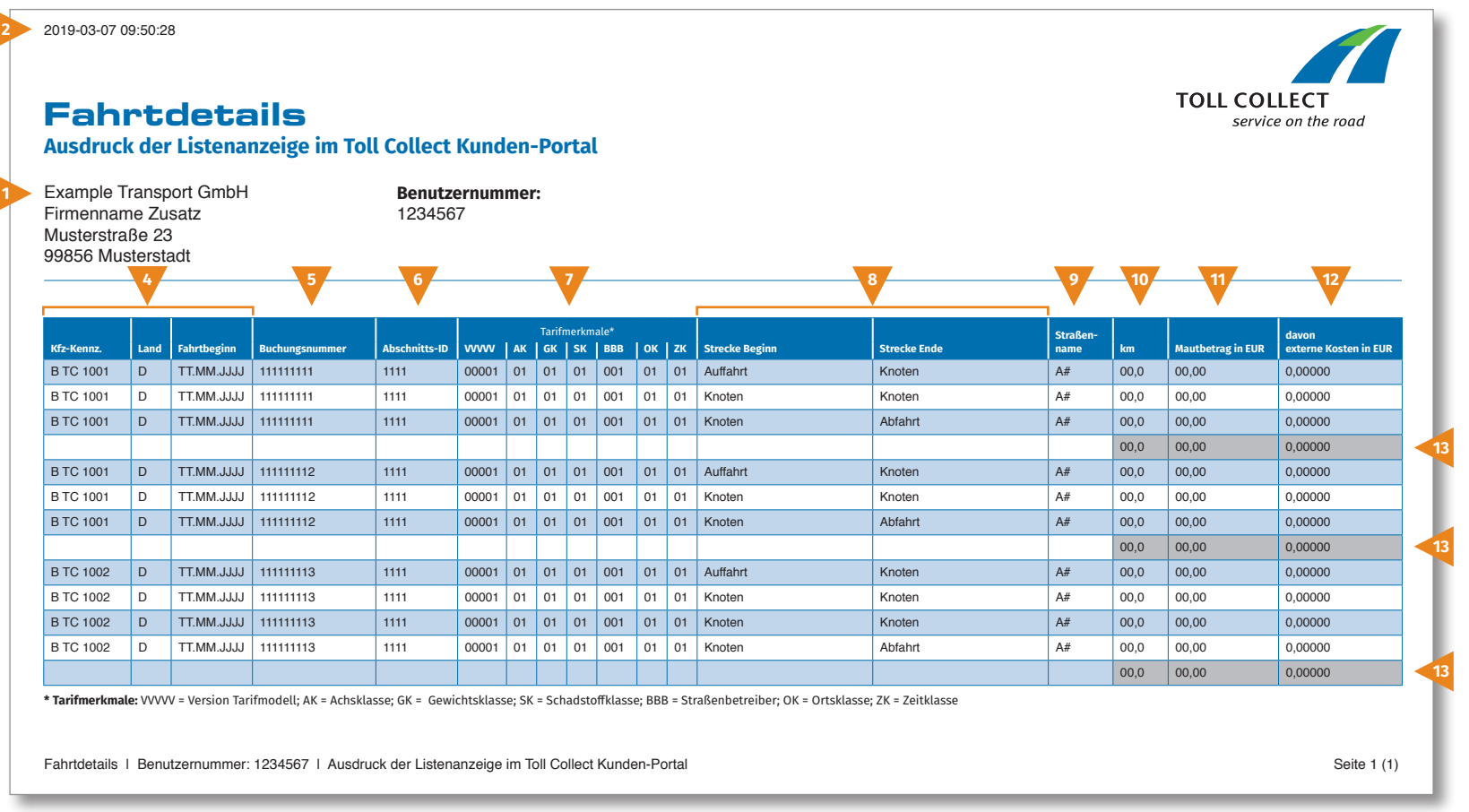

 $\bigodot$ 

# $\bigodot$

## Comment lire les détails sur le trajet de Toll Collect ?

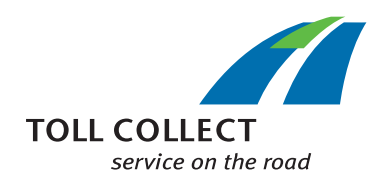

#### **1 Entreprise**

**2 Date**

Votre adresse de facturation peut reprendre votre adresse client actuelle. Si vous souhaitez effectuer des modifications (p. ex. : votre adresse a changé), veuillez nous en faire part. Pour ce faire, utilisez le formulaire « Changement Adresse et services/Résiliation de contrat » que vous trouverez sur www.toll-collect.de.

Les détails sur le trajet ont été établis ce jour-là.

#### **3 Numéro d'usager**

Vous vous êtes inscrit en tant qu'entreprise auprès de Toll Collect. Veuillez indiquer ce numéro d'usager sur toutes vos lettres et demandes.

#### **4 Nº immatr. (nº d'immatriculation)/Pays/Début du trajet**

À l'aide du numéro d'immatriculation, de la désignation du pays de départ et de la date de début du trajet, vous pouvez comparer les données avec ce que vous avez enregistré.

#### **5 Nº d'enregistrement**

Le numéro d'enregistrement vous permet d'identifier facilement les détails sur le trajet. Il faut toujours indiquer ce numéro si vous avez des questions au sujet d'un trajet.

### **6 ID de la section**

L'ID de la section est le nom donné au numéro d'identification des trajets parcourus.

#### **7 Caractéristiques du tarif**

La version tarifaire (VVVVV), la catégorie d'essieux (AK), la catégorie de poids (GK), la catégorie de pollution (SK), le type de carburant/la source d'énergie (K/E)\*, la catégorie de lieu (OK) et la catégorie d'horaire (ZK) sont mentionnés dans les caractéristiques du tarif.

\*Conformément à l'article 1er, paragraphe 2, phrase 1, point 8, de la loi relative au péage sur le réseau routier et autoroutier fédéral (BFStrMG), les véhicules fonctionnant majoritairement au gaz naturel n'ont pas à acquitter le péage du 1er janvier 2019 au 31 décembre 2023.

### **8 Début du trajet/fin du trajet**

Le déroulement des trajets est simple à comprendre : pour chaque trajet apparaissent le point de départ, les points de passage ainsi que le lieu d'arrivée.

### **9 Nom de route**

Vous trouverez ici le nom officiel des routes parcourues.

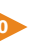

**10 km**

Ici est indiqué le kilométrage des différents trajets parcourus. Le chiffre peut varier de ce que le tachymètre indique, car des sections de route déterminées servent de références au calcul du péage basé sur satellite. Ce ne sont pas les kilomètres parcourus qui sont décomptés.

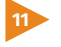

#### **11 Montant du péage en EUR**

Le montant du péage dû par section de trajet en euro est indiqué ici.

#### **12 dont coûts externes en EUR**

Il s'agit de la part des coûts consacrée à la pollution de l'air et aux nuisances sonores sur la section de trajet concernée.

#### **13 Total du péage par trajet**

Ce chiffre désigne le péage facturé pour chaque trajet.